# renkforce

**Bedienungsanleitung RF-PJ-300 Miniprojektor Best.-Nr. 2301166 Seite 2 - 29**

 $\odot$ Seite

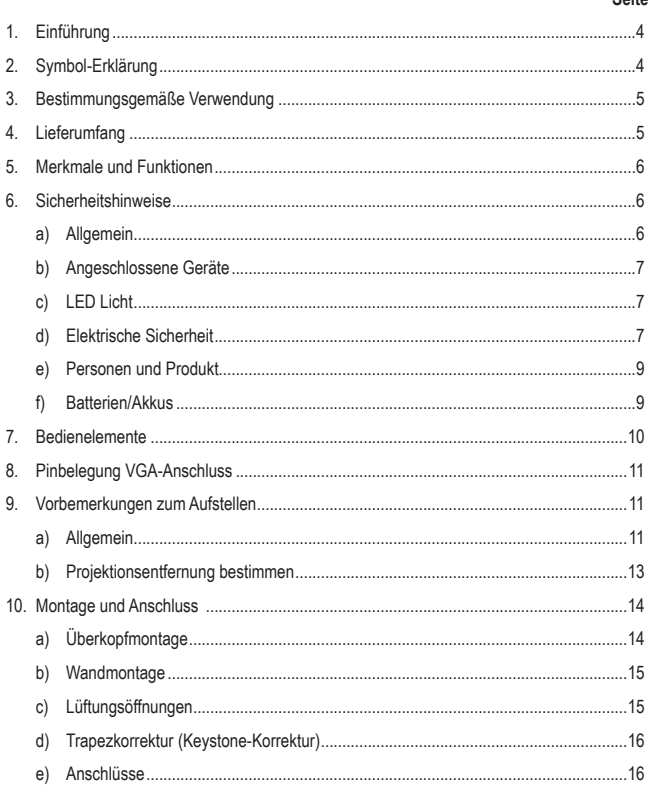

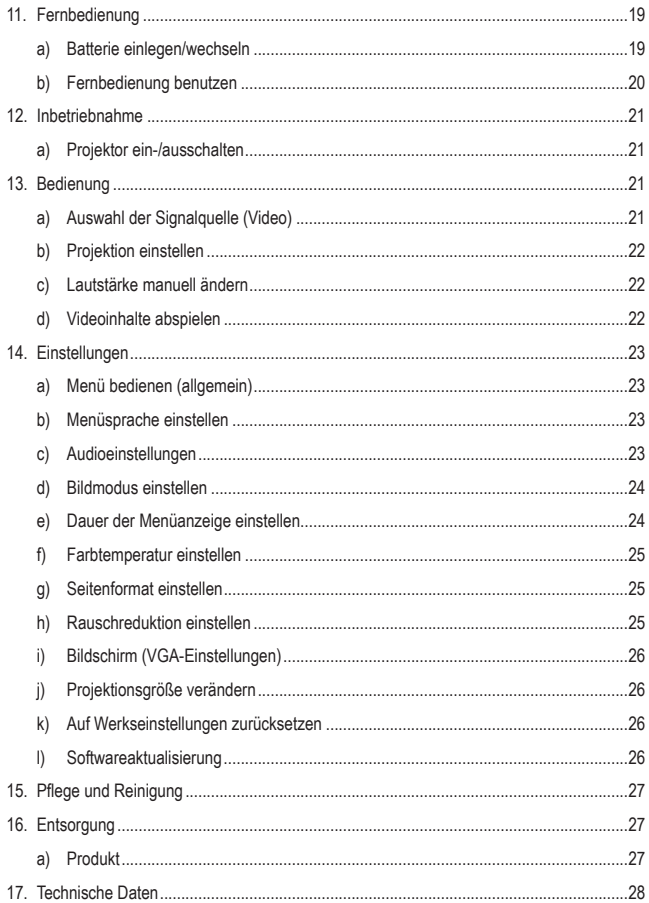

# **1. Einführung**

Sehr geehrte Kundin, sehr geehrter Kunde,

wir bedanken uns für den Kauf dieses Produkts.

Dieses Produkt entspricht den gesetzlichen, nationalen und europäischen Anforderungen.

Um diesen Zustand zu erhalten und einen gefahrlosen Betrieb sicherzustellen, müssen Sie als Anwender diese Bedienungsanleitung beachten!

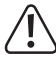

Diese Bedienungsanleitung gehört zu diesem Produkt. Sie enthält wichtige Hinweise zur Inbetriebnahme und Handhabung. Achten Sie hierauf, auch wenn Sie dieses Produkt an Dritte weitergeben. Heben Sie deshalb diese Bedienungsanleitung zum Nachlesen auf!

Bei technischen Fragen wenden Sie sich bitte an:

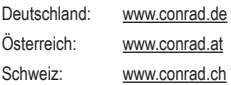

# **2. Symbol-Erklärung**

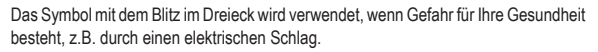

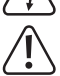

Das Symbol mit dem Ausrufezeichen im Dreieck weist auf wichtige Hinweise in dieser Bedienungsanleitung hin, die unbedingt zu beachten sind.

→ Das Pfeil-Symbol ist zu finden, wenn Ihnen besondere Tipps und Hinweise zur Bedienung gegeben werden sollen.

# **3. Bestimmungsgemäße Verwendung**

Das Produkt dient zum Projizieren, Darstellen und Abspielen von Multimedia-Inhalten von geeigneten Signal-Quellen z. B. für Präsentationen und Ähnliches. Der Projektor wird über 100 - 240 V/AC Netzspannung mit Strom versorgt. Die LED-Lichtquelle bietet bis zu 30.000 Stunden Betriebszeit und 3200 Lumen Helligkeit gewährleistet eine lange Lebensdauer des Gerätes. Zur komfortablen Bedienung wird eine Fernbedienung mitgeliefert. Diese benötigt zwei 1,5 V AAA Batterien (nicht im Lieferumfang des Produkts) als Spannungsversorgung. Standfüße ermöglichen ein einfaches und schnelles Aufstellen für eine einfache Projektion in nahezu jeder Umgebung. Die Montage mit Hilfe von Haltern an Decken und Wänden ist gleichfalls möglich. Ein eingebauter microSD-Kartensteckplatz und ein USB-Anschluss ermöglichen die Anzeige von elektronischen Dokumenten, Videos und anderen Multimedia-Inhalten. Die Videosignaleingabe kann wahlweise über HDMI, VGA oder AV Eingänge erfolgen.

Eine Verwendung ist nur in geschlossenen Räumen, also nicht im Freien erlaubt. Der Kontakt mit Feuchtigkeit, z.B. im Badezimmer u.ä. ist unbedingt zu vermeiden.

Aus Sicherheits- und Zulassungsgründen dürfen Sie das Produkt nicht umbauen und/oder verändern. Falls Sie das Produkt für andere Zwecke verwenden, als zuvor beschrieben, kann das Produkt beschädigt werden. Außerdem kann eine unsachgemäße Verwendung Gefahren wie zum Beispiel Kurzschluss, Brand, Stromschlag, etc. hervorrufen. Lesen Sie sich die Bedienungsanleitung genau durch und bewahren Sie diese auf. Reichen Sie das Produkt nur zusammen mit der Bedienungsanleitung an dritte Personen weiter.

Alle enthaltenen Firmennamen und Produktbezeichnungen sind Warenzeichen der jeweiligen Inhaber. Alle Rechte vorbehalten.

HDMI ist eine eingetragene Marke der HDMI Licensing L.L.C.

# **4. Lieferumfang**

- Miniprojektor
- Netzkabel
- HDMI-Kabel
- AV-Kabel
- Fernbedienung
- Bedienungsanleitung

#### **Aktuelle Bedienungsanleitungen**

Laden Sie aktuelle Bedienungsanleitungen über den Link www.conrad. com/downloads herunter oder scannen Sie den abgebildeten QR-Code. Befolgen Sie die Anweisungen auf der Webseite.

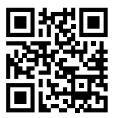

## **5. Merkmale und Funktionen**

- Mini-Projektor 800 x 480
- Funktioniert mit Computer, Notebook, Tablet, Smartphones, Verstärkern und Spielkonsolen über AV- VGA- oder HDMI-Anschluss
- Wiedergabe von Videos, Foto- und Audio-Dateien über USB
- Manuelle Fokuseinstellung (Brennweite)

# **6. Sicherheitshinweise**

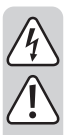

**Lesen Sie sich die Bedienungsanleitung aufmerksam durch und beachten Sie insbesondere die Sicherheitshinweise. Falls Sie die Sicherheitshinweise und die Angaben zur sachgemäßen Handhabung in dieser Bedienungsanleitung nicht befolgen, übernehmen wir für dadurch resultierende Personen-/ Sachschäden keine Haftung. Außerdem erlischt in solchen Fällen die Gewährleistung/Garantie.**

#### **a) Allgemein**

- Das Produkt ist kein Spielzeug. Halten Sie es von Kindern und Haustieren fern.
- Lassen Sie das Verpackungsmaterial nicht achtlos liegen. Dieses könnte für Kinder zu einem gefährlichen Spielzeug werden.
- Schützen Sie das Produkt vor extremen Temperaturen, direktem Sonnenlicht, starken Erschütterungen, hoher Feuchtigkeit, Nässe, brennbaren Gasen, Dämpfen und Lösungsmitteln.
- Setzen Sie das Produkt keiner mechanischen Beanspruchung aus.
- Wenn kein sicherer Betrieb mehr möglich ist, nehmen Sie das Produkt außer Betrieb und schützen Sie es vor unbeabsichtigter Verwendung. Der sichere Betrieb ist nicht mehr gewährleistet, wenn das Produkt:

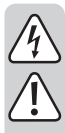

- sichtbare Schäden aufweist,
- nicht mehr ordnungsgemäß funktioniert,
- über einen längeren Zeitraum unter ungünstigen Umgebungsbedingungen gelagert wurde oder
- erheblichen Transportbelastungen ausgesetzt wurde.
- Gehen Sie vorsichtig mit dem Produkt um. Durch Stöße, Schläge oder dem Fall aus bereits geringer Höhe wird es beschädigt.
- Wenden Sie sich an eine Fachkraft, wenn Sie Zweifel über die Arbeitsweise, die Sicherheit oder den Anschluss des Produktes haben.
- Lassen Sie Wartungs-, Anpassungs- und Reparaturarbeiten ausschließlich von einem Fachmann bzw. einer Fachwerkstatt durchführen.
- Sollten Sie noch Fragen haben, die in dieser Bedienungsanleitung nicht beantwortet werden, wenden Sie sich an unseren technischen Kundendienst oder an andere Fachleute.

### **b) Angeschlossene Geräte**

Beachten Sie auch die Sicherheitshinweise und Bedienungsanleitungen der übrigen Geräte, an die das Produkt angeschlossen wird.

## **c) LED Licht**

- Schauen Sie nicht direkt in das Licht des Objektivs, während der Projektor in Betrieb ist. Andernfalls kann es zur Schädigung Ihrer Augen kommen.
- Achtung, LED-Licht:
	- Nicht in den LED-Lichtstrahl blicken!
	- Nicht direkt oder mit optischen Instrumenten betrachten!

#### **d) Elektrische Sicherheit**

• Das Gerät ist in Schutzklasse II aufgebaut. Als Spannungsquelle darf nur eine ordnungsgemäße Netzsteckdose (230 V/AC, 50 Hz) des öffentlichen Versorgungsnetzes verwendet werden.

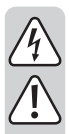

• Gießen Sie nie Flüssigkeiten über elektrische Geräte aus und stellen Sie keine mit Flüssigkeit gefüllten Gegenstände neben das Gerät. Sollte dennoch Flüssigkeit oder ein Gegenstand ins Geräteinnere gelangt sein, schalten Sie in einem solchen Fall die zugehörige Netzsteckdose stromlos (z.B. Sicherungsautomat abschalten) und ziehen Sie danach den Netzstecker aus der Netzsteckdose. Das Produkt darf danach nicht mehr betrieben werden, bringen Sie es in eine **Fachwerkstatt** 

- Verwenden Sie das Produkt niemals gleich dann, wenn es von einem kalten in einen warmen Raum gebracht wird. Das dabei entstehende Kondenswasser kann unter Umständen das Produkt zerstören. Lassen Sie das Produkt zuerst auf Zimmertemperatur kommen, bevor es angeschlossen und verwendet wird. Dies kann u.U. mehrere Stunden dauern.
- Die Netzsteckdose muss sich in der Nähe des Geräts befinden und leicht zugänglich sein.
- Ziehen Sie Netzstecker nie an der Leitung aus der Steckdose, ziehen Sie sie immer nur an den dafür vorgesehenen Griffflächen aus der Netzsteckdose.
- Ziehen Sie bei längerer Nichtbenutzung den Netzstecker aus der Netzsteckdose.
- Ziehen Sie aus Sicherheitsgründen bei einem Gewitter immer den Netzstecker aus der Netzsteckdose.
- Beachten Sie, dass das Netzkabel nicht gequetscht, geknickt, durch scharfe Kanten beschädigt oder anders mechanisch belastet wird. Vermeiden Sie eine übermäßige thermische Belastung des Netzkabels durch große Hitze oder große Kälte. Verändern Sie das Netzkabel nicht. Wird dies nicht beachtet, kann das Netzkabel beschädigt werden. Ein beschädigtes Netzkabel kann einen lebensgefährlichen elektrischen Schlag zur Folge haben.
- Sollte die Netzleitung Beschädigungen aufweisen, so berühren Sie sie nicht. Schalten Sie zuerst die zugehörige Netzsteckdose stromlos (z.B. über den zugehörigen Sicherungsautomaten) und ziehen Sie danach den Netzstecker vorsichtig aus der Netzsteckdose. Betreiben Sie das Produkt auf keinen Fall mit beschädigter Netzleitung.
- Ein beschädigtes Netzkabel darf nur vom Hersteller, einer von ihm beauftragten Werkstatt oder einer ähnlich qualifizierten Person ersetzt werden, um Gefährdungen zu vermeiden.
- Netzstecker dürfen nie mit nassen Händen ein- oder ausgesteckt werden.

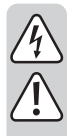

### **e) Personen und Produkt**

- Verdecken Sie nicht die Belüftungsöffnungen (Luftein- und auslass) des Produkts.
- Stellen Sie das Produkt nicht zu nah an Geräten auf, die anfällig für elektromagnetische Interferenzen sind. Es kann zu Störungen kommen.

#### **f) Batterien/Akkus**

- Achten Sie beim Einlegen der Batterien/Akkus auf die richtige Polung.
- Entfernen Sie die Batterien/Akkus, wenn Sie das Gerät längere Zeit nicht verwenden, um Beschädigungen durch Auslaufen zu vermeiden. Auslaufende oder beschädigte Batterien/Akkus können bei Hautkontakt Säureverätzungen hervorrufen. Beim Umgang mit beschädigten Batterien/Akkus sollten Sie daher Schutzhandschuhe tragen.
- Bewahren Sie Batterien/Akkus außerhalb der Reichweite von Kindern auf. Lassen Sie Batterien/Akkus nicht frei herumliegen, da diese von Kindern oder Haustieren verschluckt werden könnten.
- Alle Batterien/Akkus sollten zum gleichen Zeitpunkt ersetzt werden. Das Mischen von alten und neuen Batterien/Akkus im Gerät kann zum Auslaufen der Batterien/ Akkus und zur Beschädigung des Geräts führen.
- Nehmen Sie keine Batterien/Akkus auseinander, schließen Sie sie nicht kurz und werfen Sie sie nicht ins Feuer. Versuchen Sie niemals, nicht aufladbare Batterien aufzuladen. Es besteht Explosionsgefahr!

## **7. Bedienelemente**

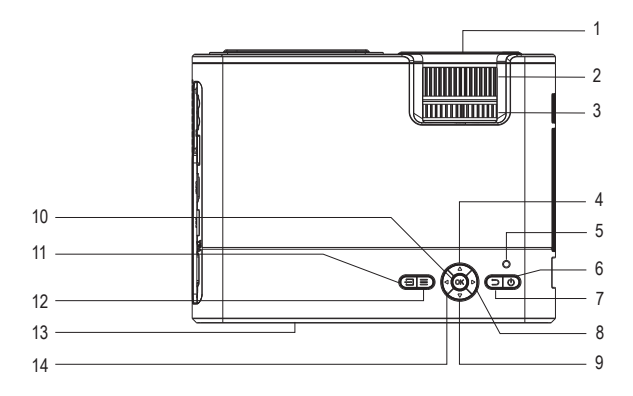

- Objektiv
- Stellrad **Focus**
- Stellrad **Keystone**
- Taste Aufwärts
- LED
- Taste Ein/Aus
- Taste **ESC**
- Taste Lautstärke +
- Taste Abwärts
- Taste **OK**
- Taste Signalwahl
- Menütaste
- Infrarotsensor
- Taste Lautstärke -

# **8. Pinbelegung VGA-Anschluss**

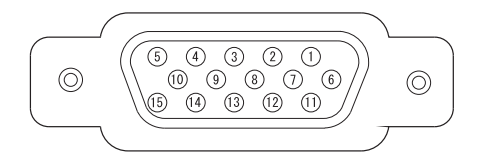

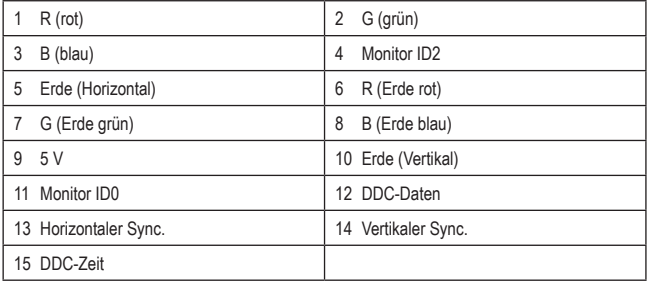

## **9. Vorbemerkungen zum Aufstellen**

#### **a) Allgemein**

Sie können den Projektor z. B. auf Tischen und ähnlichen Möbeln aufstellen. Eine Überkopfmontage vor oder hinter der Projektionsfläche ist gleichfalls möglich. Sehen Sie dazu die nachfolgenden Abbildungen. Die dazu benötigten Halterungen sind nicht im Lieferumfang dieses Produkts enthalten. Passende Produkte dafür sind im Fachhandel erhältlich.

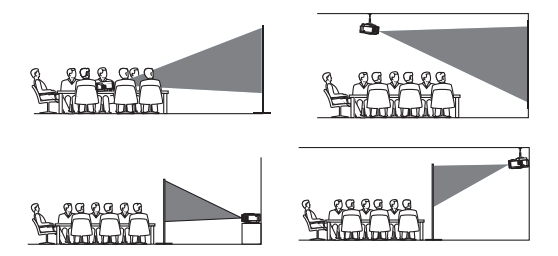

Stellen Sie bei jeder Art der Montage sicher, dass Lüftungsöffnungen des Projektors nicht verstellt oder verstopft werden. Der Projektor sollte mindesten 10 cm von anderen Objekten aufgestellt werden, damit eine ausreichende Kühlung durch Luftzirkulation gewährleistet ist.

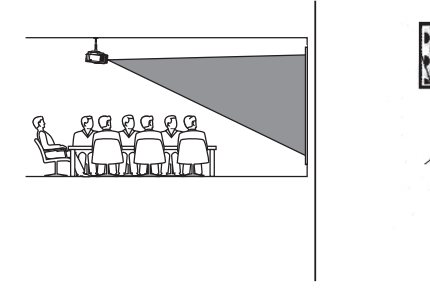

#### **b) Projektionsentfernung bestimmen**

Beachten Sie beim Aufstellen das richtige Verhältnis zwischen Entfernung des Projektors von der Projektionsfläche (z.B. Leinwand oder Ähnliches) und der Bildgröße. Sehen Sie dazu die folgende Abbildung.

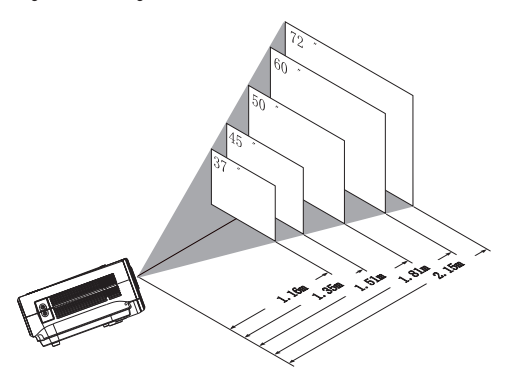

Bedenken Sie auch, dass die Umgebungshelligkeit einen großen Einfluss auf die Erkennbarkeit des Bildes hat. Reicht die Helligkeitsleistung des Leuchtmittels des Projektors nicht für eine klare Projektion aus, verdunkeln Sie ggf. den Raum und/oder vermeiden Sie Blendwirkungen durch starke Sonneneinstrahlung.

### **a) Überkopfmontage**

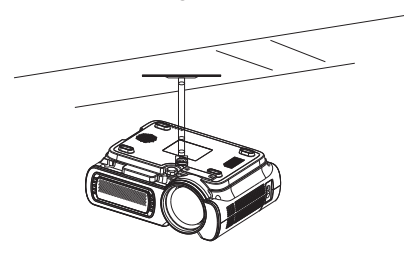

- Montieren Sie den Projektor mit einer Beamer-Deckenhalterung (nicht im Lieferumfang des Produkts eingeschlossen).
- Stellen Sie sicher, dass die Tragfestigkeit des Montageuntergrunds und der Befestigungsmittel wie Schrauben und dergleichen ausreichend sind.

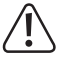

Befestigen Sie den Projektor nicht in der Nähe von Klima-, Lüftungs- oder Heizungsanlagen. Dies kann zu Überhitzungen des Geräts führen, worauf dieses mit einer Abschaltung reagiert.

### **b) Wandmontage**

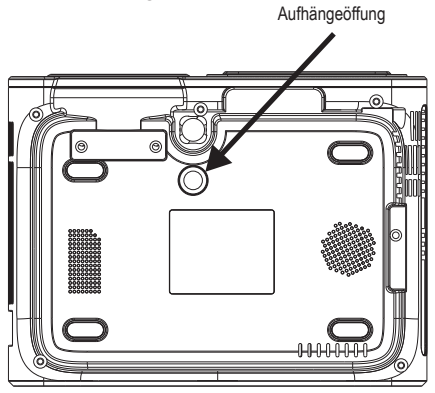

- Befestigen Sie den Projektor über die Aufhängeöffnung an einer Wand.
- Stellen Sie auch hierbei sicher, dass die Tragfestigkeit des Montageuntergrunds und der Befestigungsmittel wie Schrauben und dergleichen ausreichend sind.

## **c) Lüftungsöffnungen**

Decken Sie die Öffnungen für die Luftkühlung während des Betriebs nicht ab, um eine Überhitzung des Geräts oder gar das Entstehen eines Feuers zu vermeiden. Es muss ein dauernder Luftfluss zwischen Luftein- und auslass erfolgen.

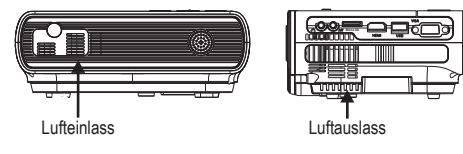

## **d) Trapezkorrektur (Keystone-Korrektur)**

Positionieren Sie den Projektor möglichst rechtwinklig zur Projektionsfläche. Wenn der Projektor vertikal nicht ganz genau rechtwinklig zur Projektionsfläche steht, erscheint das projizierte Bild verzerrt. Das Bild erscheint an einer Seite breiter (bzw. höher) als an der gegenüberliegenden Seite. Um dies auszugleichen verwendet man die Trapezkorrektur am Gerät. Dabei wird eine Verzerrung im Bild geschaffen, welche die existierende Verzerrung ausgleicht und für den Betrachter ein normales Bild erzeugt.

• Korrigieren Sie das Bild für eine unverzerrte Ansicht, indem Sie das Stellrad der **Keystone** (3) drehen. Sie können maximal ±15° korrigieren.

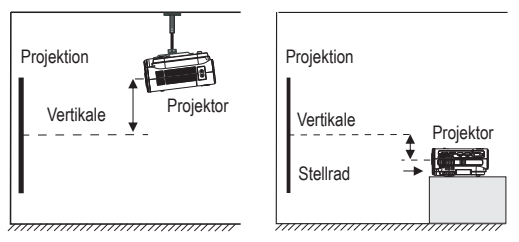

### **e) Anschlüsse**

Verbinden Sie die Signalquellgeräte, die Sie verwenden wollen mit dem Projektor.

#### **VGA-Videosignal**

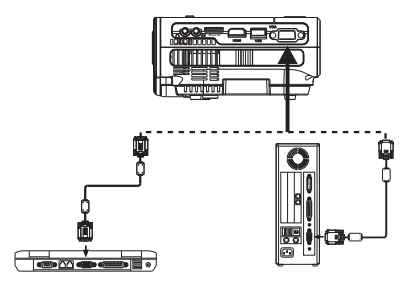

**Micro SD** Sie können ein VGA-Signalgerät wie z. B. Computer anschießen.

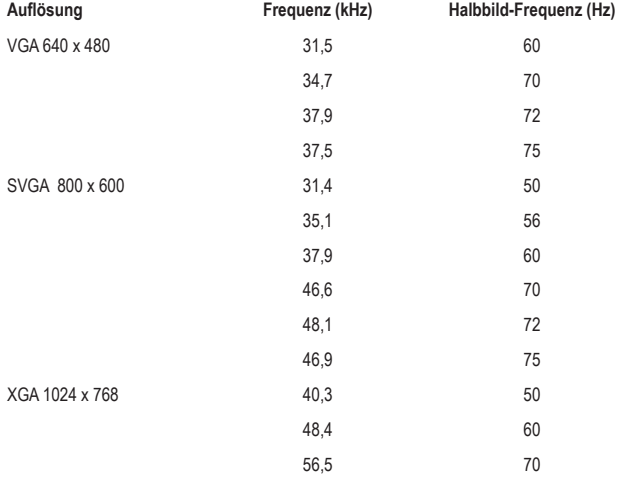

#### **VGA-Signalparameter zur Anpassung des Ausgangssignals eines Computers**

Wird der Projektor mit einem Laptop verbunden, kann das Bild möglicherweise nicht auf beiden Geräten gleichzeitig angezeigt werden. Ist dies der Fall, passen Sie die Anzeigeattribute des Laptops an und wählen Sie den CRT-Ausgabemodus aus.

#### **HMDI-Quellsignale**

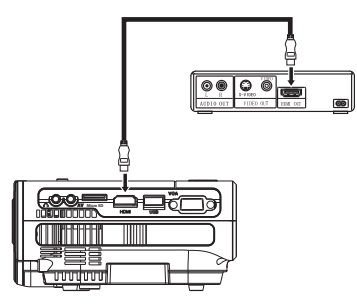

Schließen Sie das mitgelieferte HDMI-Kabel mit einer passenden HDMI-Signalquelle an.

#### **USB-Anschluss**

Der USB-Anschluss am Projektor dient zum Anschluss von USB-Speichern.

#### **Audio-Ausgangssignal**

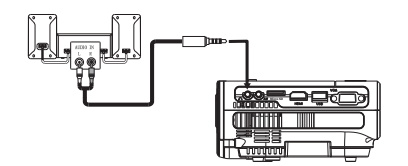

3.5 mm Klinkenbuchse *(D*): Schließen Sie hier analoge Audio-Geräte z.B. einen Kopfhörer, Lautsprecher oder Verstärker an den Projektor an. Die Abbildung zeigt beispielhaft den Anschluss.

**Video-Quellsignal**

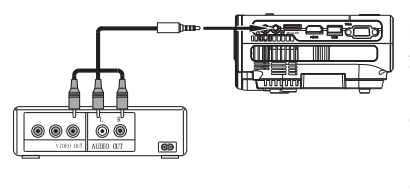

**Micro SD** 3,5 mm Klinkenbuchse **AV**: Schließen Sie hier Videoquellgeräte wie DVD-Player, Videokameras oder Videorecorder an (ein passendes AV-Kabel ist im Lieferumfang des Produkts enthalten).

 $\rightarrow$  Videokabel = gelb, linker Audiokanal = weiß, rechter Audiokanal = rot

#### **microSD-Kartensteckplatz**

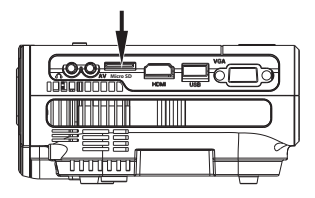

**Stromversorgung anschließen**

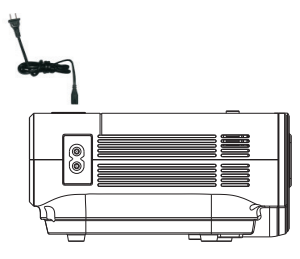

Stecken Sie eine passende microSD-Karte ein. Beachten Sie die Orientierung der Karte und wenden keine Gewalt beim Einschieben an.

Der Projektor kann dann auf die auf der microSD-Karte gespeicherten Inhalte zugreifen.

Verbinden Sie das Netzkabel mit der Netzanschlussbuchse des Geräts (ein passendes Netzkabel ist im Lieferumfang des Produkts enthalten).

Verbinden Sie dann das Netzkabel mit einer ordnungsgemäßen Netzsteckdose. Die LED leuchtet auf. Das Gerät ist im Standby.

## **11. Fernbedienung**

#### **a) Batterie einlegen/wechseln**

Legen Sie bei Erstinbetriebnahme zwei neue 1,5 V-Batterien in die Fernbedienung ein.

- Öffnen Sie den Batteriefachdeckel auf der Rückseite der Fernbedienung.
- Legen Sie zwei Batterien vom Typ AAA (Batterien sind nicht im Lieferumfang enthalten) polungsrichtig in das Batteriefach ein (Plus/+ und Minus/- beachten).
- Verschließen Sie das Batteriefach wieder mit dem Batteriefachdeckel.

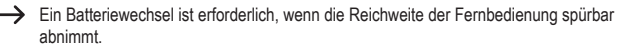

- Für einen Batteriewechsel, entnehmen Sie den Batteriefachdeckel von der Rückseite der Fernbedienung.
- Entfernen Sie die verbrauchten Batterien bevor Sie neue einlegen. Im Weiteren gehen Sie dabei wie oben beschrieben vor.

#### **b) Fernbedienung benutzen**

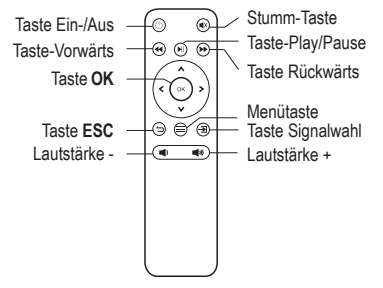

- Richten Sie die Fernbedienung auf den Infrarotsensor des Projektors. Die Reichweite ist ca. 6 m bei bis zu 30° Neigungswinkel.
- Einstellfunktionen können Sie auch optional mit Hilfe der Tasten am Projektor selbst vornehmen.

#### **Hinweise**

- Achten Sie auf eine freie Sichtline zwischen der Fernbedienung und dem Infrarotsensor. Das Signal darf nicht durch undurchsichtige Gegenstände blockiert werden.
- Richten Sie die Fernbedienung auf die linke hintere Seite des Geräts bzw. direkt auf den Infrarotsensor, um einen ungehinderten Empfang zu gewährleisten.
- Um Schäden an der Fernbedienung zu vermeiden, sollten Sie sie nicht an Orten aufbewahren, an denen sie hohen Temperaturen oder Feuchtigkeit ausgesetzt ist.

## **12. Inbetriebnahme**

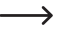

→ Nehmen Sie die Objektivkappe ab, bevor Sie Ihr Bild projizieren können. Setzen Sie sie nach Ende der Projektion wieder auf.

#### **a) Projektor ein-/ausschalten**

- Warten Sie nach dem Verbinden des Geräts mit der Netzspannung für ca. 3 Sekunden. Die LED leuchtet rot.
- Drücken Sie die Taste Ein/Aus (D (6), um das Gerät einzuschalten. Die LED schaltet auf grün um.
- Drücken Sie die Taste Ein/Aus (D. um das Gerät auszuschalten.
- Sie können auch durch Druck der Taste Ein/Aus  $\circledcirc$  mit der Fernbedienung ausschalten.
- Die LED schaltet auf rot, um anzuzeigen, dass der Projektor in Standby ist.
- → Vergewissern Sie sich vor dem Trennen des Netzsteckers, dass der Lüfter des Projektors abgeschaltet hat. Solange dies nicht der Fall ist, ist das Gerät noch nicht ausreichend abgekühlt. Ziehen Sie nie vor dem Abschalten des Lüfters den Netzstecker aus der Netzsteckdose, denn das Gerät könnte ohne weitere Kühlung immer noch zu heiß sein. Diese überschüssige Hitze beeinträchtigt die Lebensdauer des Geräts.

## **13. Bedienung**

#### **a) Auswahl der Signalquelle (Video)**

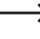

Überprüfen Sie, ob das richtige Signalkabel für die gewünschte Videosignalquelle angeschlossen ist.

Wählen Sie das Eingangssignal aus, das vom Projektor dargestellt werden soll. Gehen Sie dazu wie folgt vor:

- Drücken Sie die Taste Signalwahl  $\Xi$  (11) auf dem Gerät oder die Taste Signalwahl  $\textcircled{\small{a}}$  auf der Fernbedienung, um das Auswahlmenü der Eingangssignalquellen anzuzeigen.
- Navigieren Sie mit den Tasten  $\blacktriangledown$  im Menü über die Menüoptionen der Videosignalquellen. Wählen aus VGA, HDMI, AV, USB und microSD aus.
- Bestimmen Sie mit den Tasten < b das gewünschte Quellsignal.

### **b) Projektion einstellen**

- Drehen Sie das Stellrad **Focus (2)**, um die Bildeinstellung anzupassen.
- Drehen Sie das Stellrad **Keystone (3)**, um die Trapezkorrektur des Bildes anzupassen.

#### **c) Lautstärke manuell ändern**

• Drücken Sie Taste Lautstärke + (Plus) > (8) oder - (Minus) < (14), um die Lautstärke zu erhöhen oder zu verringern.

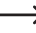

 $\rightarrow$  Diese Tasten lassen im Menü auch als Auswahltaste und zur Parametereinstellung verwenden.

• Drücken Sie die Taste Stumm <sup>@</sup> auf der Fernbedienung, um den Ton auszuschalten. Erneutes Drücken schaltet den Ton wieder ein.

### **d) Videoinhalte abspielen**

- Haben Sie als Signalquelle die Speicherkarte oder USB gewählt, wählen Sie mit den Tasten den gewünschten abzuspielenden Dateityp (Foto, Musik, Film Text) aus und bestätigen mit der Taste **OK**.
- Wählen Sie den zu öffnenden Dateiort mit den Tasten  $\blacktriangleleft$   $\blacktriangleright$  und  $\blacktriangleright$   $\blacktriangleleft$  aus. Markieren Sie ihn durch Drücken der Taste **OK**.
- Drücken Sie die Taste <sup>®</sup>auf der Fernbedienung, um den gewählten Medieninhalt abzuspielen.

#### **Playback-Modus**

• Drücken Sie die Taste **OK** auf der Fernbedienung, um die OSD-Bedienleiste anzuzeigen.

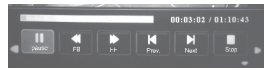

- Mit den Tasten <> wählen Sie eine Funktion aus. Bestätigen Sie die gewählte Funktion durch Drücken der Taste **OK**.
	- Play/Pause: Video abspielen oder pausieren (Taste auch auf Fernbedienung)
	- "FB" Abspielen: mit 2-, 4-, 8- oder 16-facher Geschwindigkeit (Taste auch auf Fernbedienung)
	- "FF": Zurückspulen mit 2-, 4-, 8- oder 16-facher Geschwindigkeit (Taste auch auf Fernbedienung)
	- "Prev.": aktuelles Video abspielen
- "Next": nächste Video abspielen
- "Stop": Abspielen des Videos anhalten
- Drücken Sie die Taste  $\ominus$ , um die Funktion/einen Vorgang abzubrechen.

# **14. Einstellungen**

## **a) Menü bedienen (allgemein)**

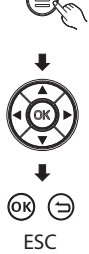

- Drücken Sie die Menütaste (3 (12) am Gerät oder der Fernbedienung, um das OSD-Menü aufzurufen.
- Navigieren Sie mit den Tasten  $\leftrightarrow$  (8 & 14) und  $\bullet$   $\land$  (4 & 9) im Menü durch die Menüpunkte.
- Wählen Sie den Menüpunkt und bestätigen Sie mit der Taste **OK**.
- Stellen Sie die verfügbaren Parameter ein und bestätigen Sie Ihre Einstellung mit der Menütaste  $\bigcirc$  oder brechen Sie mit der Taste **ESC** ab.

## **b) Menüsprache einstellen**

- Navigieren Sie mit den Tasten und im Menü. Wählen Sie den Menüpunkt der Spracheinstellung. Bestätigen Sie mit der Taste **OK (10)**.
- Wählen Ihre gewünschte Sprache mit den Tasten < $\bullet$  und  $\bullet$   $\blacktriangle$  aus.
- Drücken Sie die Menütaste <sup>S</sup> zur Bestätigung der Auswahl und zum Verlassen des Menüs. Brechen Sie mit der Taste **ESC** ab.

## **c) Audioeinstellungen**

- Drücken Sie die Taste **OK**, um den Menüpunkt der Audioeinstellungen auszuwählen.
- Wählen Sie den einzustellenden Parameter mit den Tasten  $\blacktriangledown$  aus.
- Drücken Sie die Tasten <>>
um eine Einstellung zu verändern.
	- Höhen und Tiefen (einstellbar zwischen 0 100).
	- Balance
	- Automatische Lautstärkeeinstellung aus
- Bestätigen Sie Ihre Einstellung mit der Menütaste **(B)**, oder brechen Sie mit der Taste ESC ab.

#### **d) Bildmodus einstellen**

Stellen Sie hier verschiedene Anzeigeparameter des Bildes wie folgt ein:

- Wählen Sie den einzustellenden Parameter mit den Tasten  $\bullet$  A aus.
- Drücken Sie die Tasten < », um eine Einstellung anzupassen zu verändern. Verändern Sie folgende Bildparameter nach Ihren Bedürfnissen:
	- Kontrast (0 100)
	- Helligkeit (0 100)
	- Farbe (0 100)
	- Schärfe (0 100)
	- $-$  Tint  $(0 100)$
- Bestätigen Sie Ihre Einstellung jeweils mit der Menütaste (B), oder brechen Sie einen Einstellvorgang mit der Taste **ESC** ab.

#### **e) Dauer der Menüanzeige einstellen**

Stellen Sie hier ein, wie lange das Menü nach einem Aufruf mit der Taste **OK** zu sehen ist, bevor es wieder automatisch weggeschaltet wird.

- Wählen Sie die Einstellung der Anzeigedauer des OSD-Menüs mit den Tasten  $\mathbf{v}$  A aus.
- Drücken Sie die Tasten < in die Einstellung zu verändern. Es stehen folgende Zeiten zur Verfügung.
	- 5 Sekunden
	- 10 Sekunden
	- 15 Sekunden
	- Aus

#### **f) Farbtemperatur einstellen**

- Wählen Sie den Menüpunkt der Einstell-Parameter Farbtemperatur mit den Tasten  $\mathbf{v}$  aus. Bestätigen Sie mit der Taste **OK**.
- Wählen Sie Menüpunkte mit den Tasten  $\blacktriangledown_{\blacktriangle}$ .
- Drücken Sie die Tasten < », um eine Einstellungen der Farbkomponenten zu verändern. Es stehen folgende Werte zur Verfügung,
	- $-$  Rot (0 100)
	- Grün (0 100)
	- Blau (0 100)
- Bestätigen Sie Ihre Einstellung mit der Menütaste **(E)**, oder brechen Sie mit der Taste **ESC** ab.

### **g) Seitenformat einstellen**

- Drücken Sie die Taste **OK**, um die Einstellung des Seitenformats des Projektionsbildes zu wählen.
- Drücken Sie die Tasten  $\bullet$  A, um das Seitenformat zu verändern. Es stehen folgende Möglichkeiten zur Verfügung:
	- Automatisch
	- $-4.3$
	- $-16.9$
- Bestätigen Sie Ihre Einstellung mit der Menütaste **(B)**, oder brechen Sie mit der Taste **ESC** ab.

#### **h) Rauschreduktion einstellen**

- Wählen Sie den Menüpunkt der Rauschreduktion mit den Tasten  $\blacktriangledown$  aus. Bestätigen Sie mit der Taste **OK**.
- Drücken Sie die Tasten  $\blacktriangledown$  A, um die Rauschreduktion zu verändern. Es stehen folgende Möglichkeiten zur Verfügung.
	- Aus
	- Niedrig
	- Mittel
	- Hoch
	- Voreinstellung

• Bestätigen Sie Ihre Einstellung mit der Menütaste **(B)**, oder brechen Sie mit der Taste **ESC** ab.

## **i) Bildschirm (VGA-Einstellungen)**

Stellen Sie hier die Anzeigeoptionen für das VGA-Bildsignal ein. Als Videosignalquelle muss VGA gewählt sein.

- Wählen Sie die Einstellung "Bildschirm" im Menü mit den Tasten  $\blacktriangledown$  A aus. Bestätigen Sie mit der Taste OK.
- Drücken Sie die Tasten  $\blacktriangledown$  A zum Einstellen von
	- Automatische Positionierung
	- horizontale Position (0 100)
	- vertikale Position (0 100)
	- Größe (0 100)
	- Phase des angezeigten Bildes (0 100)
- Passen Sie den Parameter mit den Tasten <
- Bestätigen Sie Ihre Einstellungen mit der Menütaste, oder brechen Sie mit der Taste **ESC** ab.

#### **j) Projektionsgröße verändern**

- Wählen Sie den Menüpunkt der Projektionsgröße mit den Tasten  $\blacktriangledown_{\blacktriangle}$  und bestätigen Sie mit der Taste **OK**.
- Passen Sie die Projektionsgröße in Prozent mit den Tasten <> an.
- Bestätigen Sie Ihre Einstellungen mit der Menütaste, oder brechen Sie mit der Taste **ESC** ab.

#### **k) Auf Werkseinstellungen zurücksetzen**

Um den Projektor auf Werkseinstellungen zurückzusetzen, gehen Sie wie folgt vor:

• Navigieren Sie mit den Tasten < > und  $\bullet$  A im Menü und wählen Sie den Menüpunkt "Werkseinstellungen" und bestätigen Sie das Zurücksetzen mit der Taste **OK**.

### **l) Softwareaktualisierung**

Steht eine Softwareaktualisierung an, können Sie diese über USB durchführen. Stecken Sie den USB-Stick mit dem Update in den USB-Anschluss.

• Wählen Sie den Menüpunkt "Software-Update" im Menü mit den Tasten < > und < aund bestätigen Sie mit der Taste **OK**.

• Die Aktualisierung wird durchgeführt.

# **15. Pflege und Reinigung**

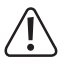

Verwenden Sie auf keinen Fall aggressive Reinigungs-mittel, Reinigungsalkohol oder andere chemische Lösungen, da dadurch das Gehäuse angegriffen oder gar die Funktion beeinträchtigt werden kann.

- Zerlegen Sie das Produkt nicht in seine Einzelteile.
- Trennen Sie das Produkt vor jeder Reinigung von der Stromversorgung.
- Verwenden Sie ein trockenes, faserfreies Tuch zur Reinigung des Produkts.
- Reinigen Sie die Linse des Objektivs mit einem fusselfreien Linsentuch.
- Schalten Sie Produkt aus und trennen Sie es von der Stromversorgung, wenn Sie es über einen längeren Zeitraum nicht verwenden.
- Transportieren Sie das Produkt nur in der Originalverpackung.

## **16. Entsorgung**

### **a) Produkt**

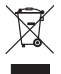

Elektronische Geräte sind Wertstoffe und gehören nicht in den Hausmüll. Entsorgen Sie das Produkt am Ende seiner Lebensdauer gemäß den geltenden gesetzlichen Bestimmungen.

Entnehmen Sie evtl. eingelegte Batterien/Akkus und entsorgen Sie diese getrennt vom Produkt. Batterien/Akkus

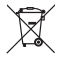

Sie als Endverbraucher sind gesetzlich (Batterie-verordnung) zur Rückgabe aller gebrauchten Batterien/Akkus verpflichtet; eine Entsorgung über den Hausmüll ist untersagt.

Schadstoffhaltige Batterien/Akkus sind mit dem nebenstehenden Symbol gekennzeichnet, das auf das Verbot der Entsorgung über den Hausmüll hinweist. Die Bezeichnungen für das ausschlaggebende Schwermetall sind: Cd=Cadmium, Hg=Quecksilber, Pb=Blei (die Bezeichnung steht auf den Batterien/Akkus z.B. unter dem links abgebildeten Mülltonnen-Symbol).

Ihre verbrauchten Batterien/Akkus können Sie unentgeltlich bei den Sammelstellen Ihrer Gemeinde, unseren Filialen oder überall dort abgeben, wo Batterien/Akkus verkauft werden.

Sie erfüllen damit die gesetzlichen Verpflichtungen und leisten Ihren Beitrag zum Umweltschutz.

## **17. Technische Daten**

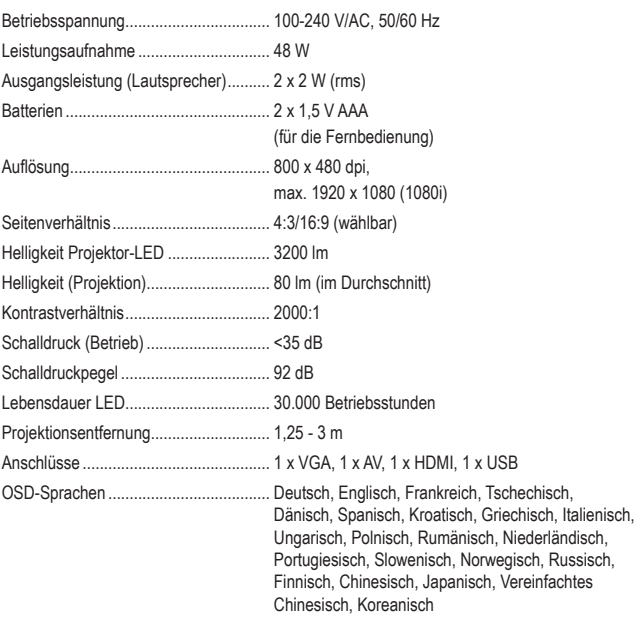

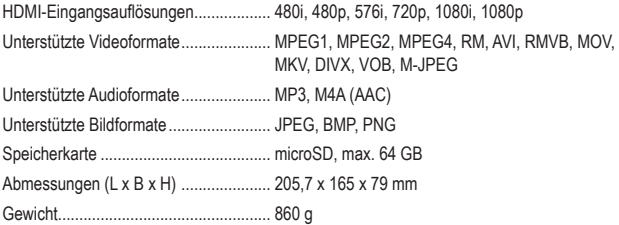

Dies ist eine Publikation der Conrad Electronic SE, Klaus-Conrad-Str. 1, D-92240 Hirschau (www.conrad.com). Alle Rechte einschließlich Übersetzung vorbehalten. Reproduktionen jeder Art, z.B. Fotokopie, Mikroverfilmung, oder die Erfassung in elektronischen Daten-verarbeitungsanlagen, bedürfen der schriftlichen Genehmigung des Herausgebers. Nachdruck, auch auszugsweise, verboten. Die Publikation entspricht dem technischen Stand bei Drucklegung.

Copyright 2021 by Conrad Electronic SE.